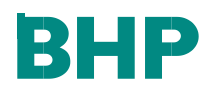

**Jun 2021** 

# **BHP GCMS Supplier Guide (Global Contract Management System)**

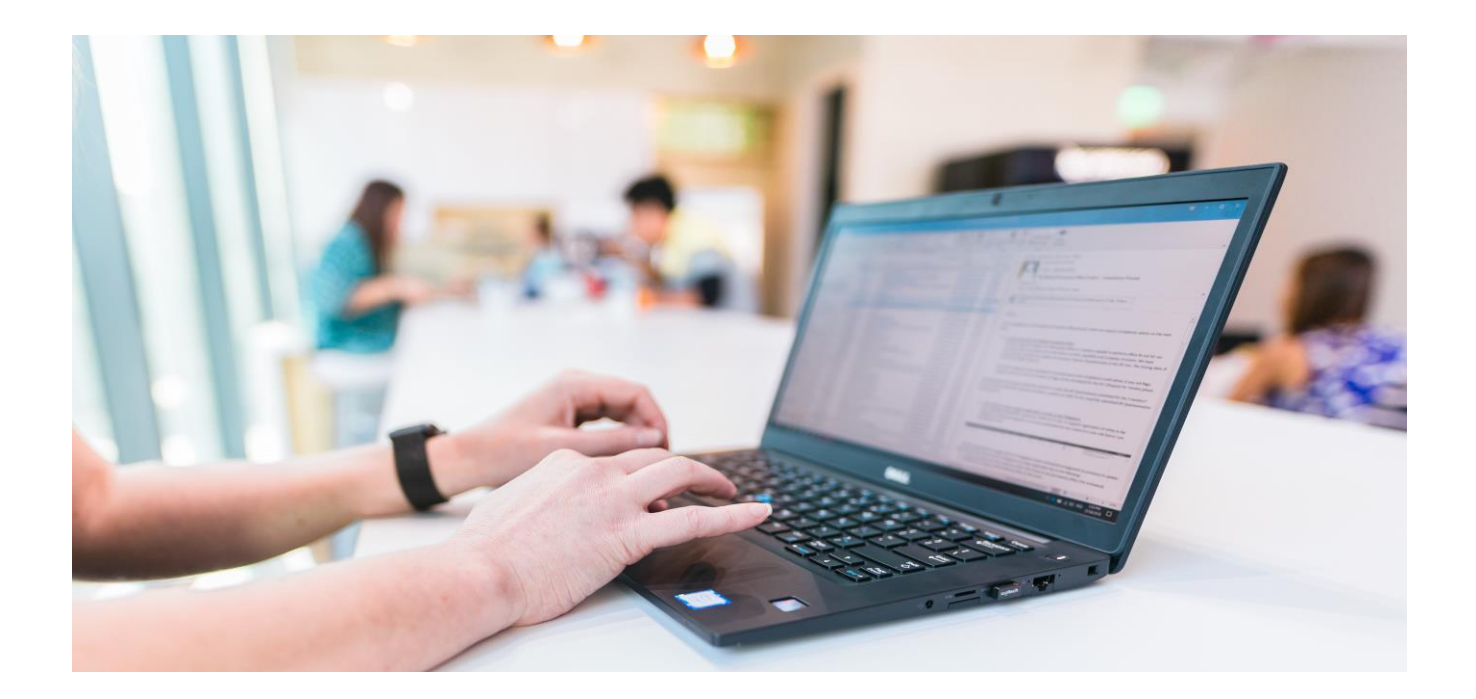

# **Contents**

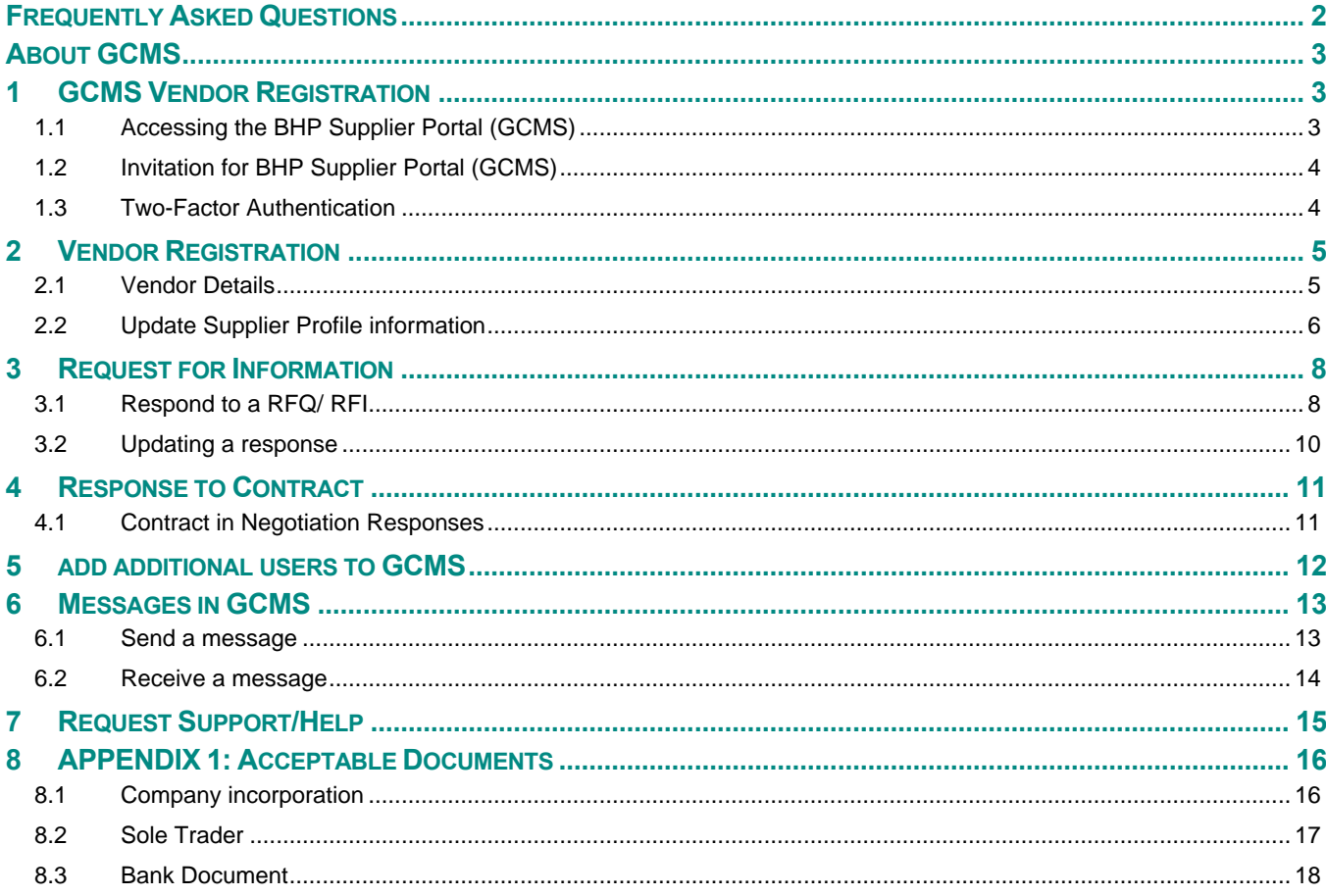

# <span id="page-1-0"></span>**FREQUENTLY ASKED QUESTIONS**

<span id="page-1-1"></span>Refer to the BHP GCMS Frequently Asked Questions here for general information about GCMS.

# **ABOUT GCMS**

**BHP's Global Contractor Management System GCMS** is used to conduct tenders for goods and services globally and manage all commercial contracts. The system enables users to engage and respond easily to RFx activities, to contract negotiations and as a repository for the agreed contract and related documents such as records of meetings in a central location.

Any Supplier invited to participate in a tender or that has a Contract with BHP, will need to have a Vendor Profile completed in GCMS. This document provide you with details on how to work within the GCMS system as well as resolve issues you may come across.

#### **GCMS consists of 4 main sections:**

- **Profile information** submitted by suppliers in support of registration with BHP as a vendor
	- $\circ$  Both mandatory and optional information is requested. Mandatory information must be completed 100% before the application can be reviewed. *Please complete within 2 business days of request.*
	- o Supports the review to confirm the vendor is a suitable entity to transact with BHP assets.
	- o Supports the award of a BHP Vendor Number that allows purchasing of goods or services by BHP assets. *May take up to 27 days after profile completion.*
- **Sourcing events**: Once vendors have completed a profile they may be asked to respond to a sourcing event: RFX, RFI or contracts.
- **Contract Management**: Store the details for awarded contracts
- **Supplier performance**: Vendors may be asked to provide performance information related to a purchase or contract.

# <span id="page-2-0"></span>**1 GCMS VENDOR REGISTRATION**

## <span id="page-2-1"></span>**1.1 Accessing the BHP Supplier Portal (GCMS)**

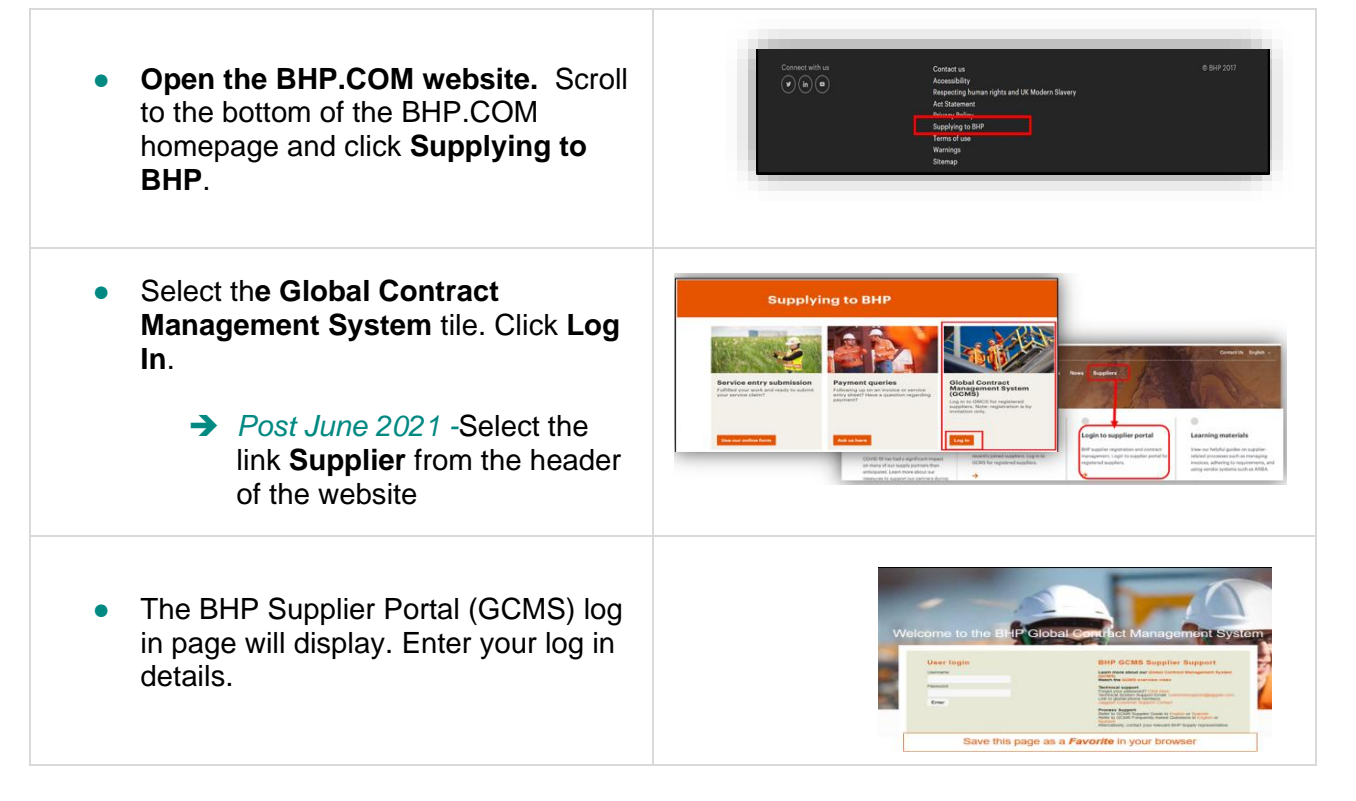

## <span id="page-3-0"></span>**1.2 Invitation for BHP Supplier Portal (GCMS)**

- You will receive an email invitation from the BHP Supplier Portal (GCMS) system.
- Your log in credentials Username and Password- are shown on this email.
- Click the link to be taken to the **BHP Supplier Portal (GCMS)** log in page. Enter your log in details. Save this page as a favourite for future reference.
- BHP asks that you complete and submit your GCMS profile within **2 business days** of receiving the email.

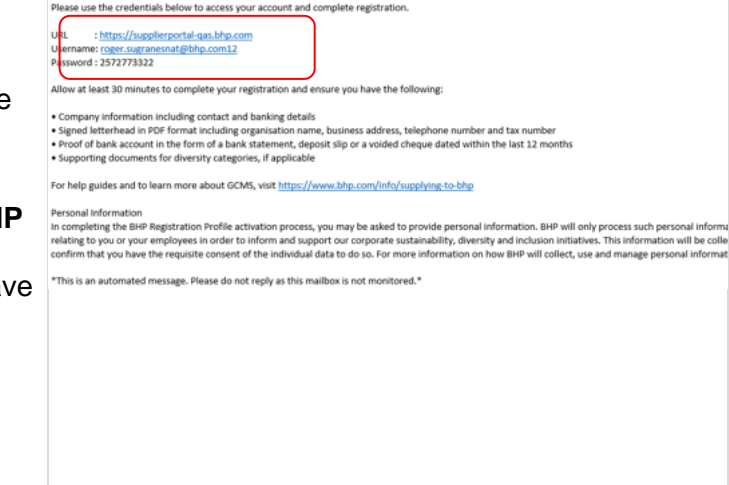

## <span id="page-3-1"></span>**1.3 Two-Factor Authentication**

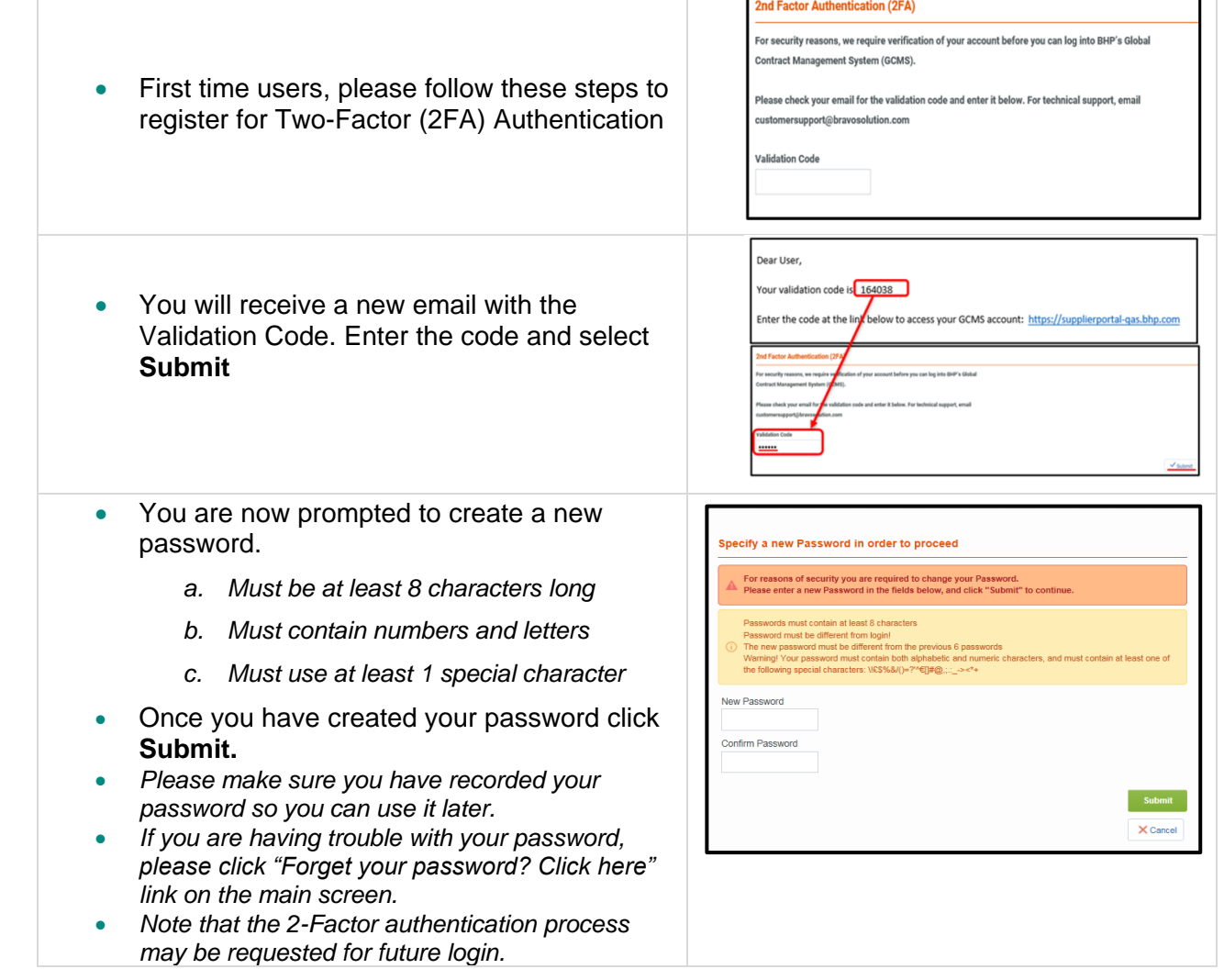

Dear Va

# <span id="page-4-0"></span>**2 VENDOR REGISTRATION**

#### <span id="page-4-1"></span>**2.1 Vendor Details**

#### **Your application for vendor account with BHP will only be reviewed once the GCMS profile is 100% of mandatory questions are complete.**

- 1 Mandatory questions are marked with an asterisk(\*) and must be answered.
- 2 It is recommended that you download the GCMS template for reference
- 3 Make sure you have the following documents and information available before commencing:

#### a. **Evidence of company incorporation & registration.**

- A legal document certifying the formation of a company or corporation Refer *[Appendix 1](#page-15-0)* for examples of an acceptable document.
- If a Sole Trader, you must provide copies of identity documents (Driver's license or passport copy or national ID)

#### **b. General company information**

- Country of operation must reflect the same country as the incorporation document and will be used to the entity to be registered in GCMS
- Evidence of company letterhead
- Post code of physical location
- Contact phone numbers and email addresses
- If the Company Name or Tax Number maintained in Organsation Details requires an update, Kindly raise a case via the link below as it is not accessible by Supplier.

[https://case.bhpbilliton.com/en](https://case.bhpbilliton.com/en-US/BHPB-Vendor-VendorMaster/) [-US/BHPB-Vendor-](https://case.bhpbilliton.com/en-US/BHPB-Vendor-VendorMaster/)[VendorMaster/](https://case.bhpbilliton.com/en-US/BHPB-Vendor-VendorMaster/)

#### **c. Certification of bank account**

- Bank certificate/ letter must be issued by the bank itself, bank statement, copy of voided cheque or deposit slip must dated within the last 12 months to support banking details.
- Refer *[Appendix 1](#page-15-0)* for examples of an acceptable document.

#### **d. Other Information**

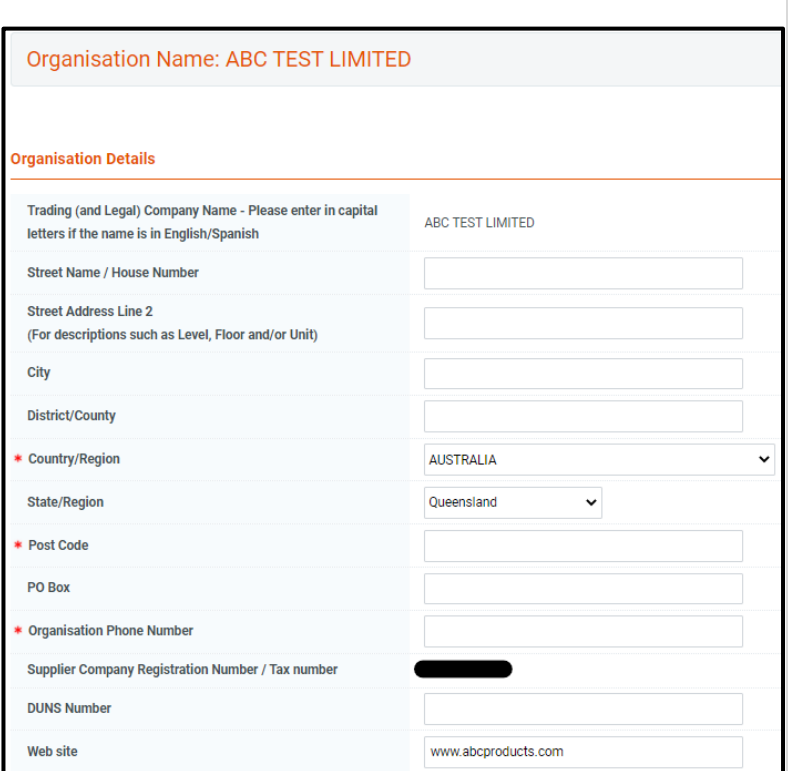

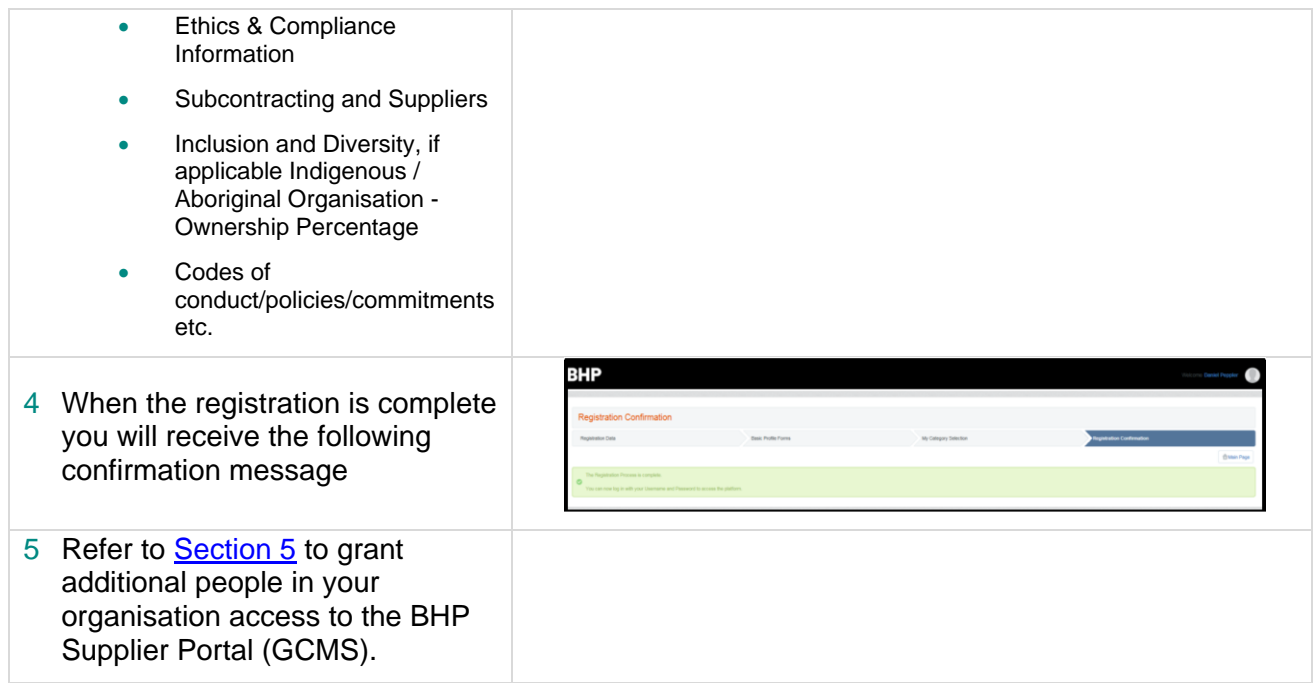

#### *Personal Information*

Please note that in completing the BHP Registration Profile activation process, you may be asked to provide personal information. BHP will only collect and process such personal information where we have a legal basis for doing so and for business-related purposes, including negotiating, *concluding and performing contracts, conductingclearance procedures, managing accountsand records, communicating with you and third party contacts, supporting corporate social responsibility activities and complying with our legal and regulatoryobligations.* 

*BHP may also request certain sensitive information relating to your or your employees' racial or ethnic origin, health, sexual orientation or similar information in order to inform and support our corporate sustainability, diversity and inclusion initiatives. Please note that this information* will be collected on a voluntary basis only. If you do not wish BHP to record this information, please do not provide it to us. If you do provide it, you *confirmthat you have the appropriateconsent of the individual data subject to whomthe data relates to do so.* 

*For more information on howBHP will collect, use and manage personal information, pleasesee the* [BHP](https://www.bhp.com/info/privacy-policy) [Privacy](https://www.bhp.com/info/privacy-policy) Policy.

#### <span id="page-5-0"></span>**2.2 Update Supplier Profile information**

**BHP may request you to update information that has been provided during the creation of your GCMS profile and at regular intervals after it is approved.** 

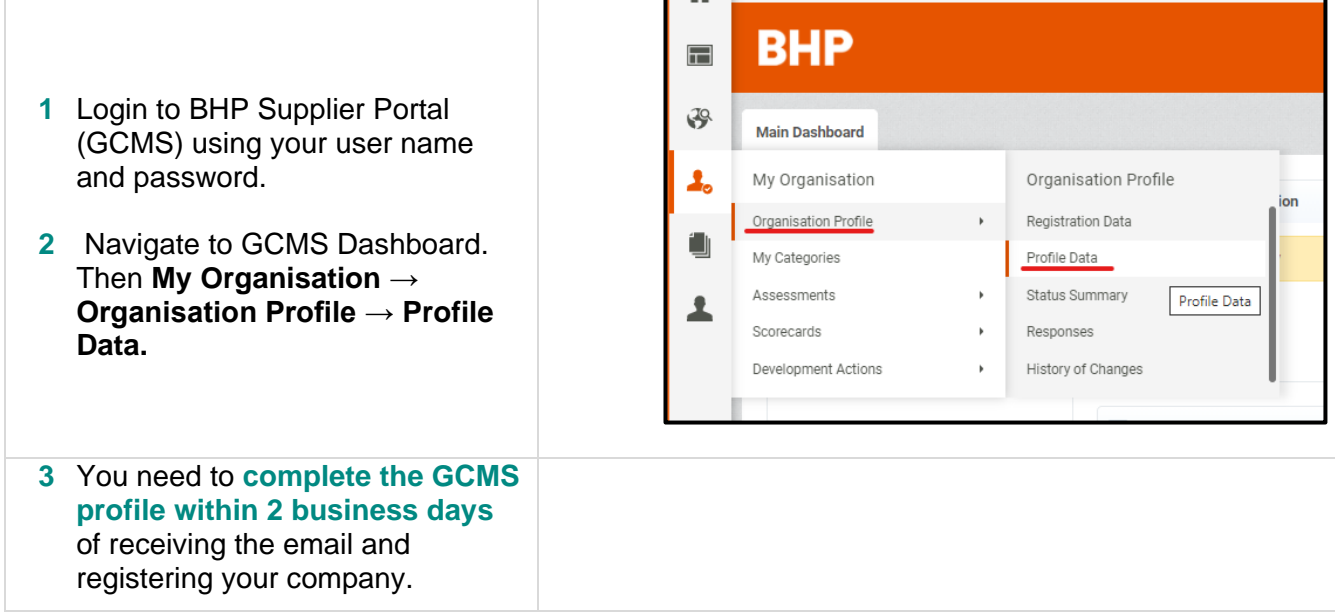

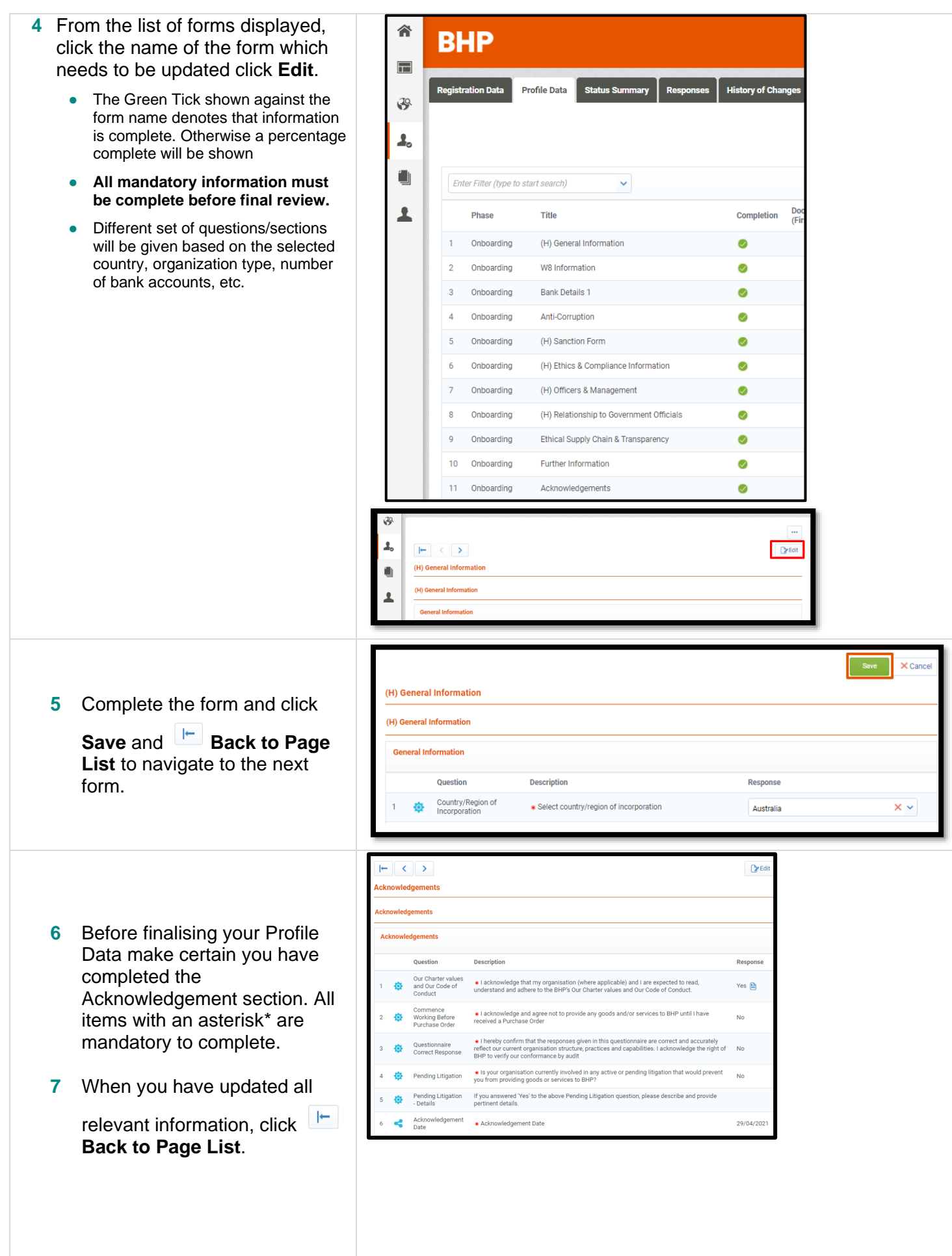

# <span id="page-7-0"></span>**3 REQUEST FOR INFORMATION**

# <span id="page-7-1"></span>**3.1 Respond to a RFQ/ RFI**

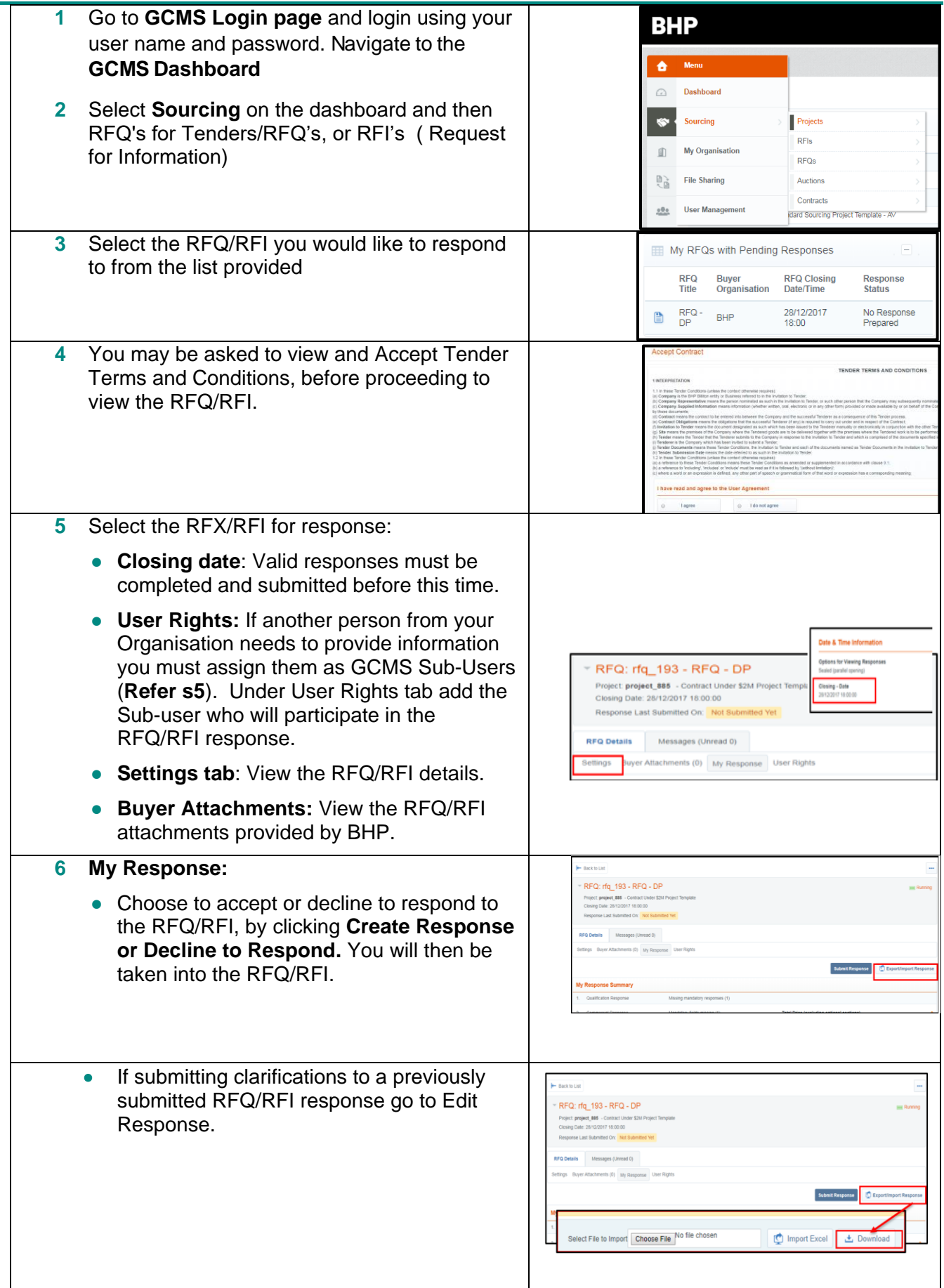

## **Option 1: Download & Edit**

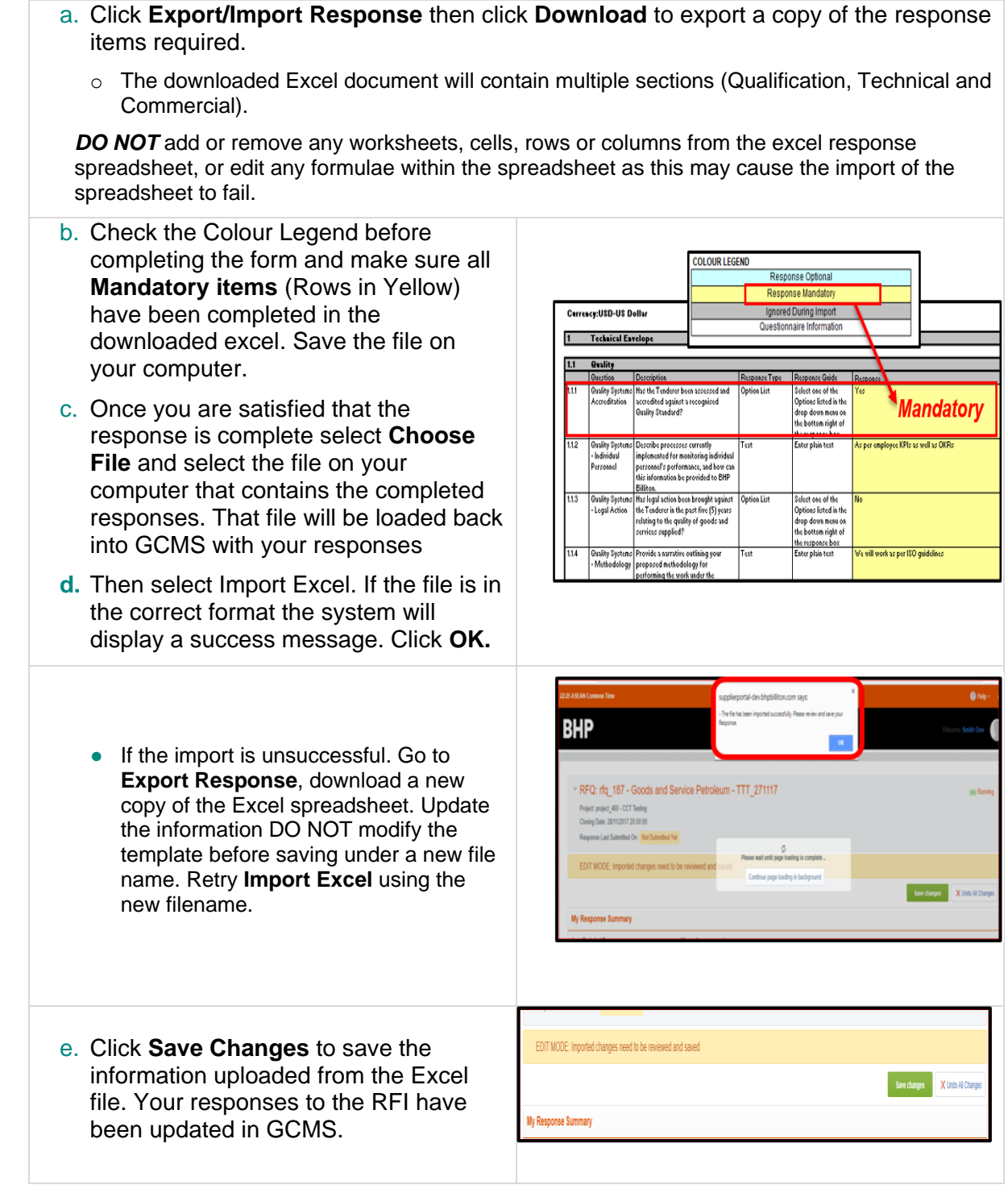

#### **Option 2: Edit Online**

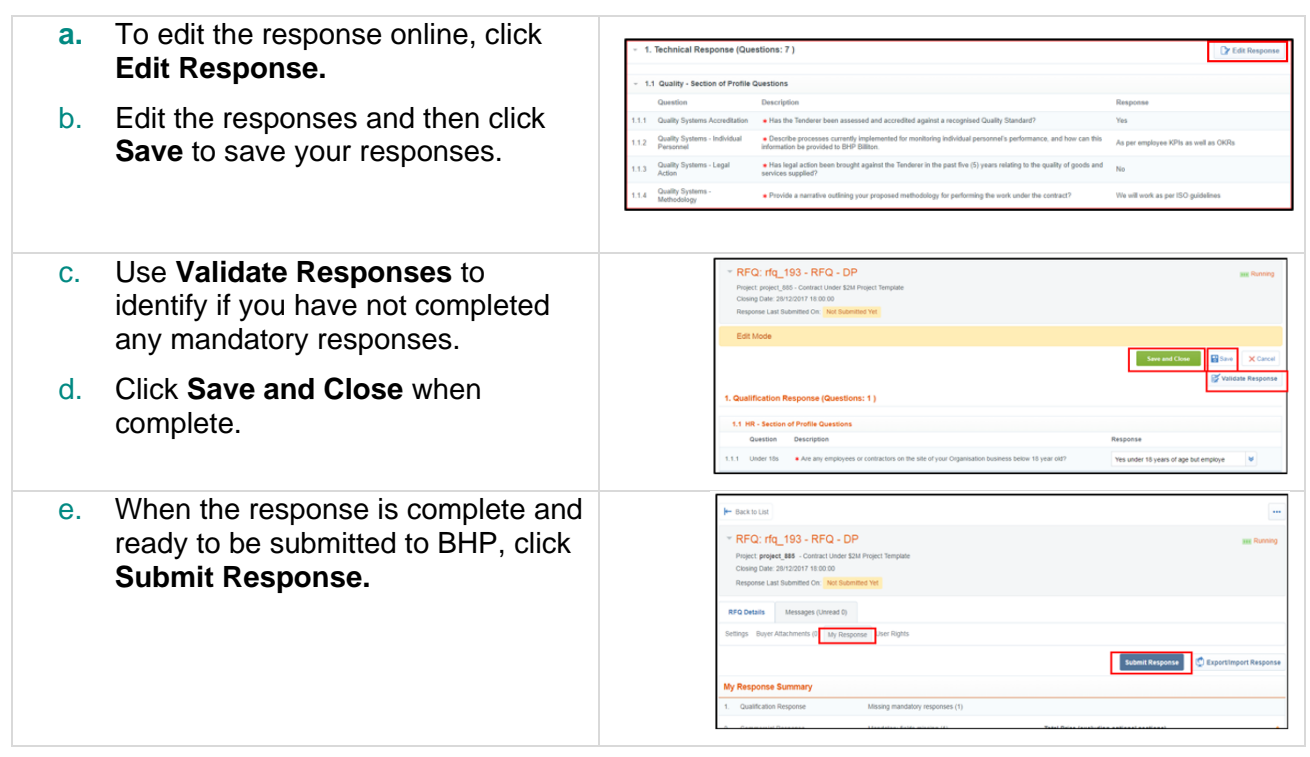

#### **3.2 Updating a response**

<span id="page-9-1"></span><span id="page-9-0"></span>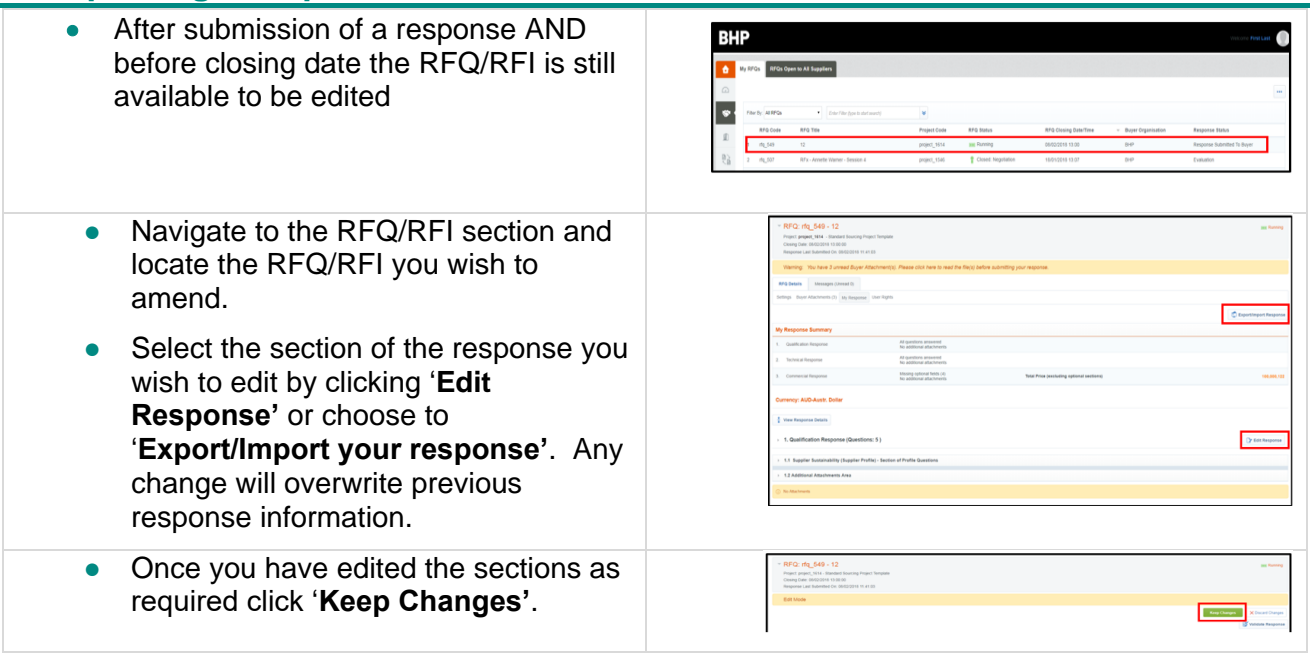

# **4 RESPONSE TO CONTRACT**

## <span id="page-10-0"></span>**4.1 Contract in Negotiation Responses**

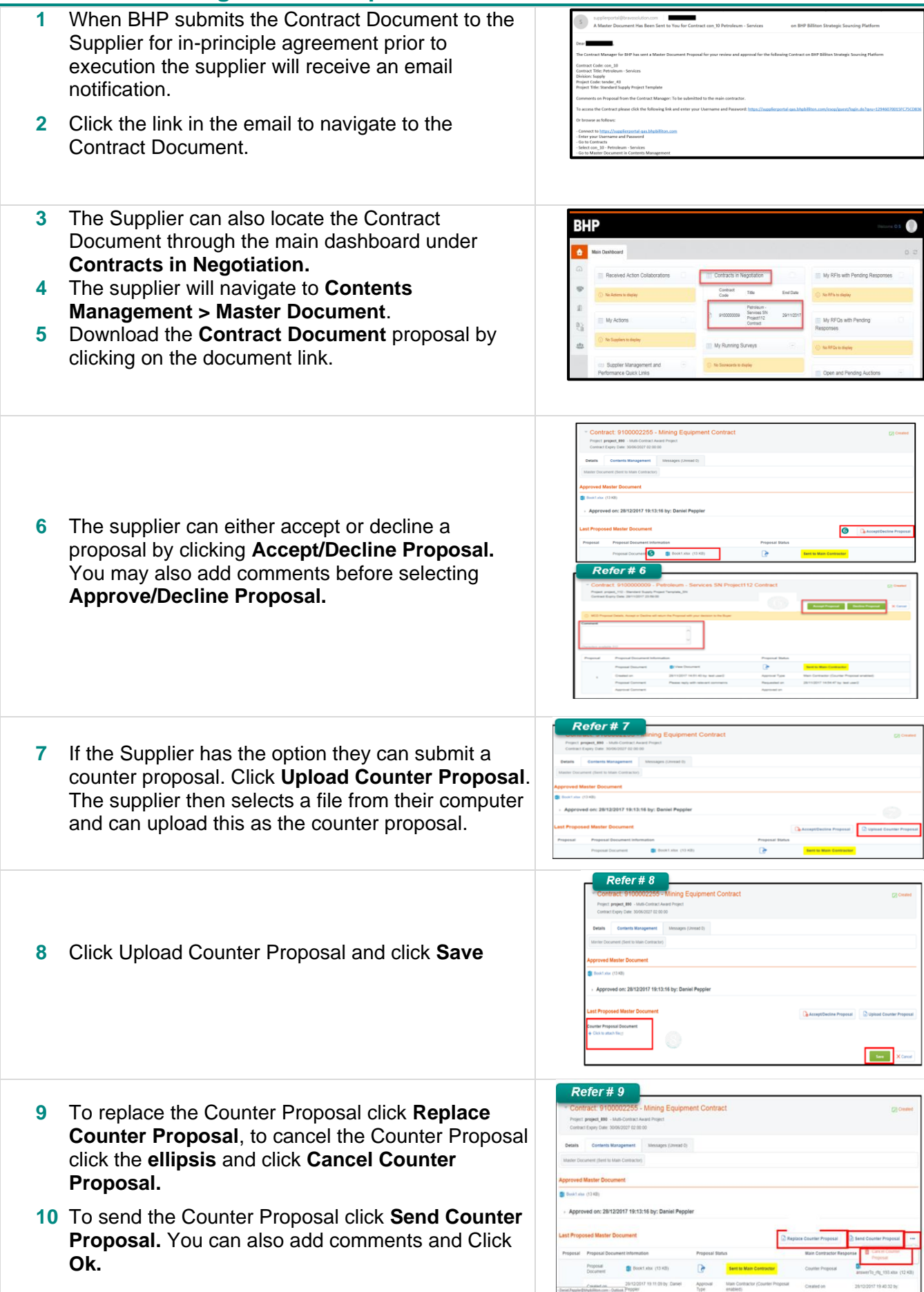

# <span id="page-11-0"></span>**5 ADD ADDITIONAL USERS TO GCMS**

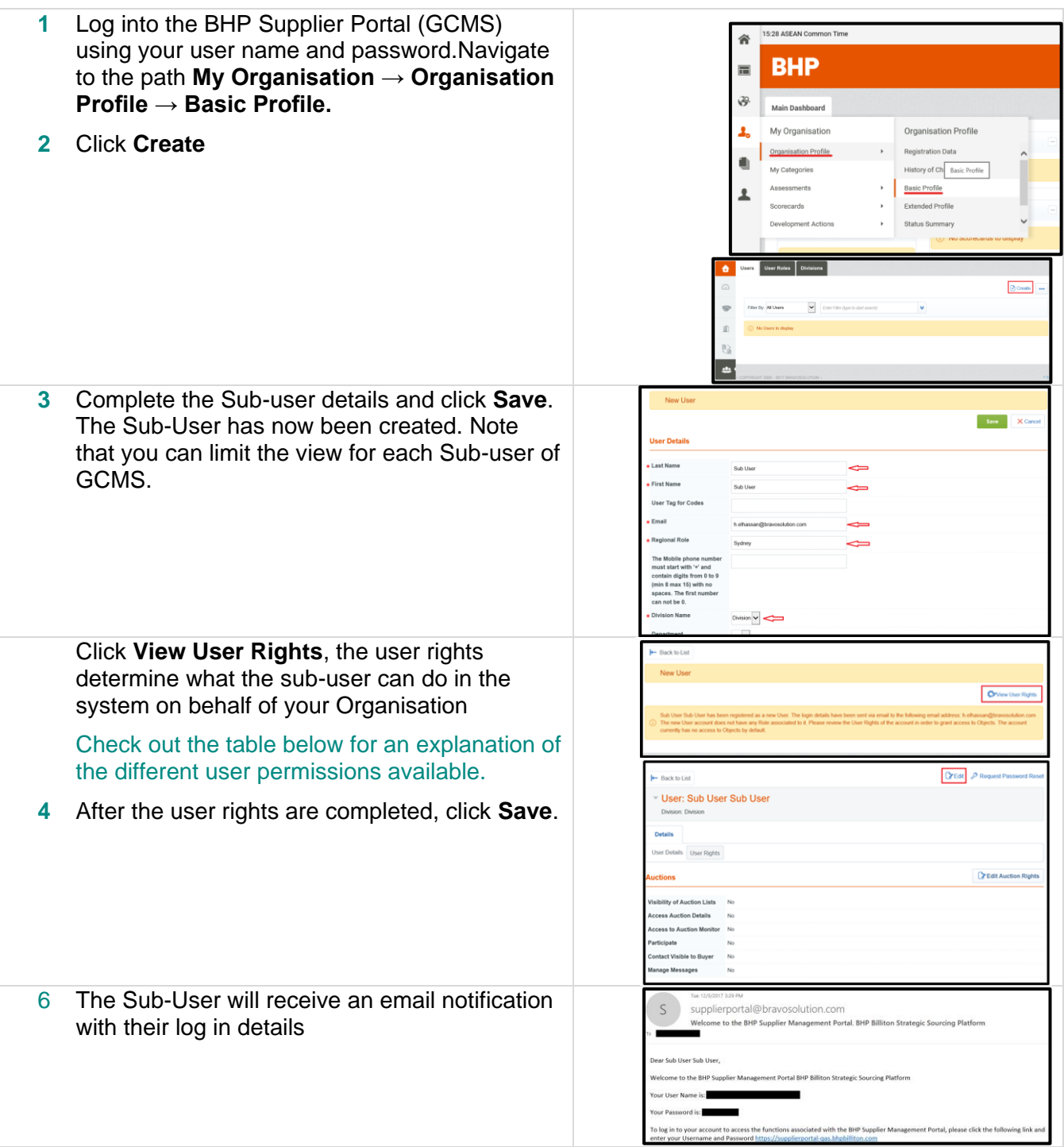

## 7 The table below explains the user's rights

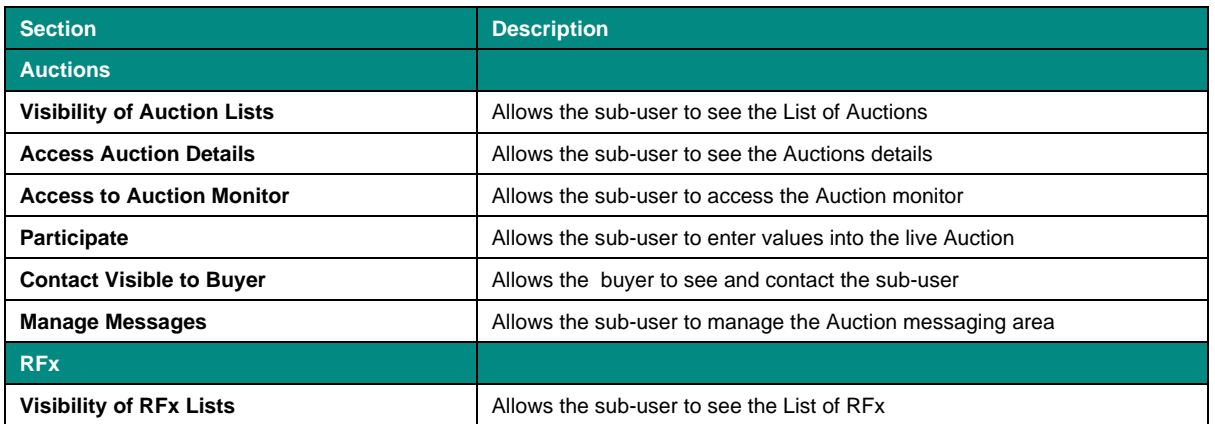

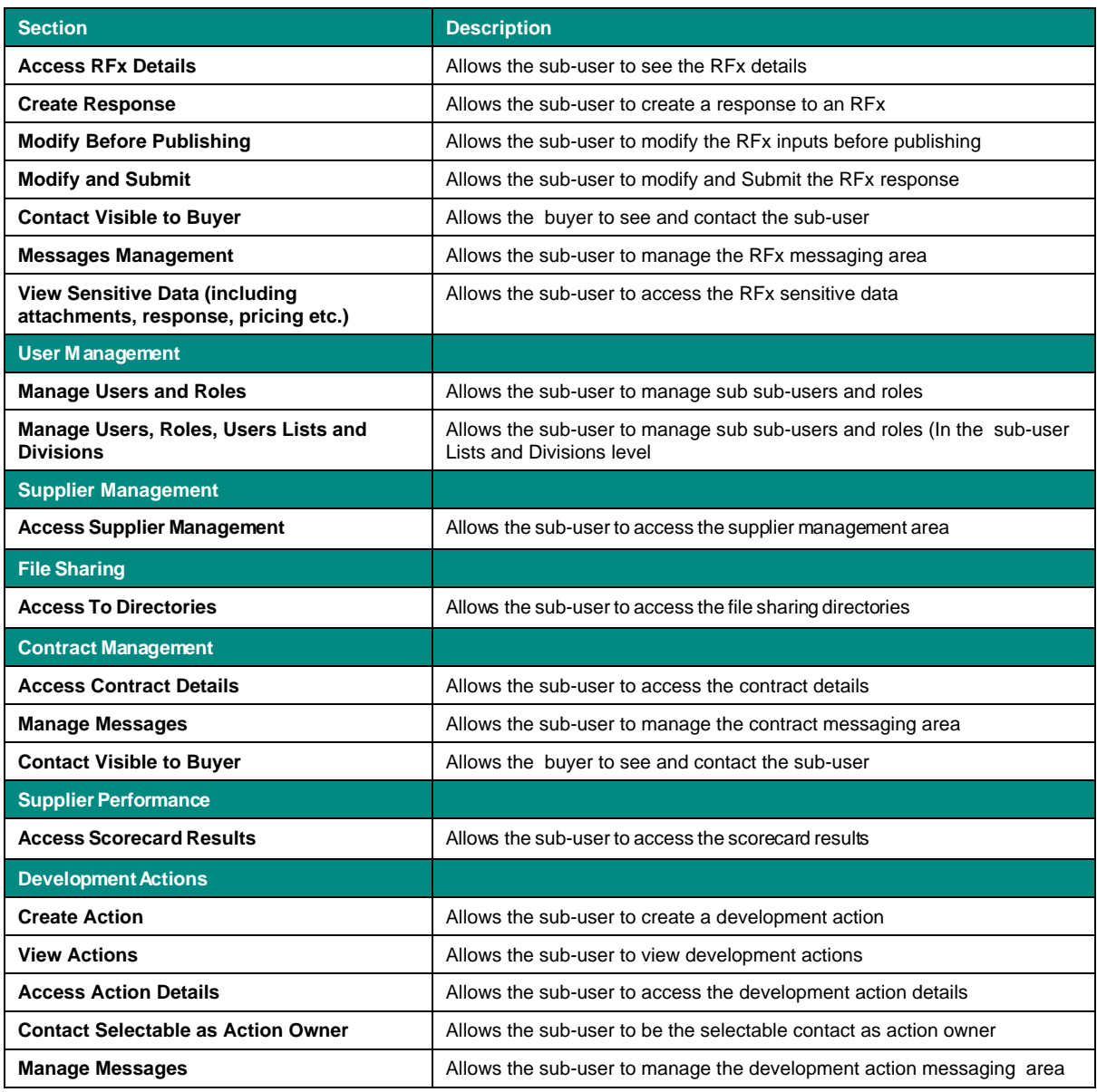

# <span id="page-12-0"></span>**6 MESSAGES IN GCMS**

#### <span id="page-12-1"></span>**6.1 Send a message**

- **1.** To send a message or a clarification to a BHP Supply Representative you need to go to Dashboard -> Sourcing then select RFQ, RFI or Contract,
	- Navigate to the contract and select the contract and click the **Messages** Tab.
	- Navigate to the RFQ/RFI and select the specific RFQ/RFI , click the **Messages** Tab

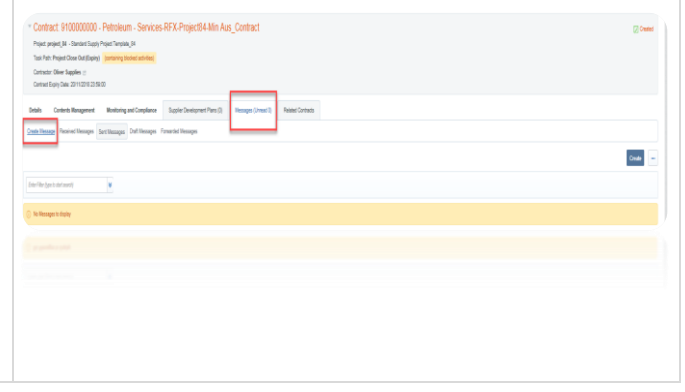

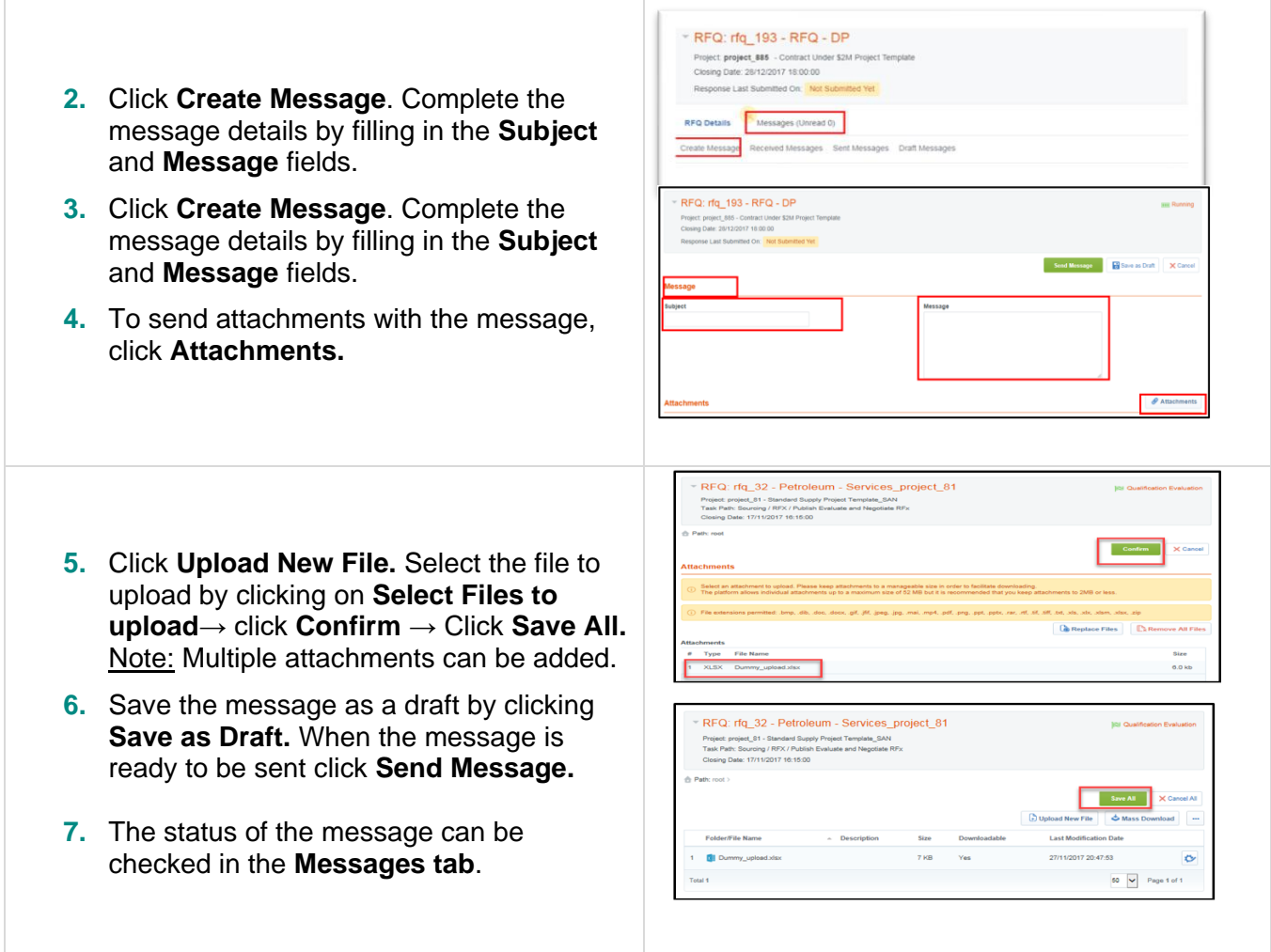

## <span id="page-13-0"></span>**6.2 Receive a message**

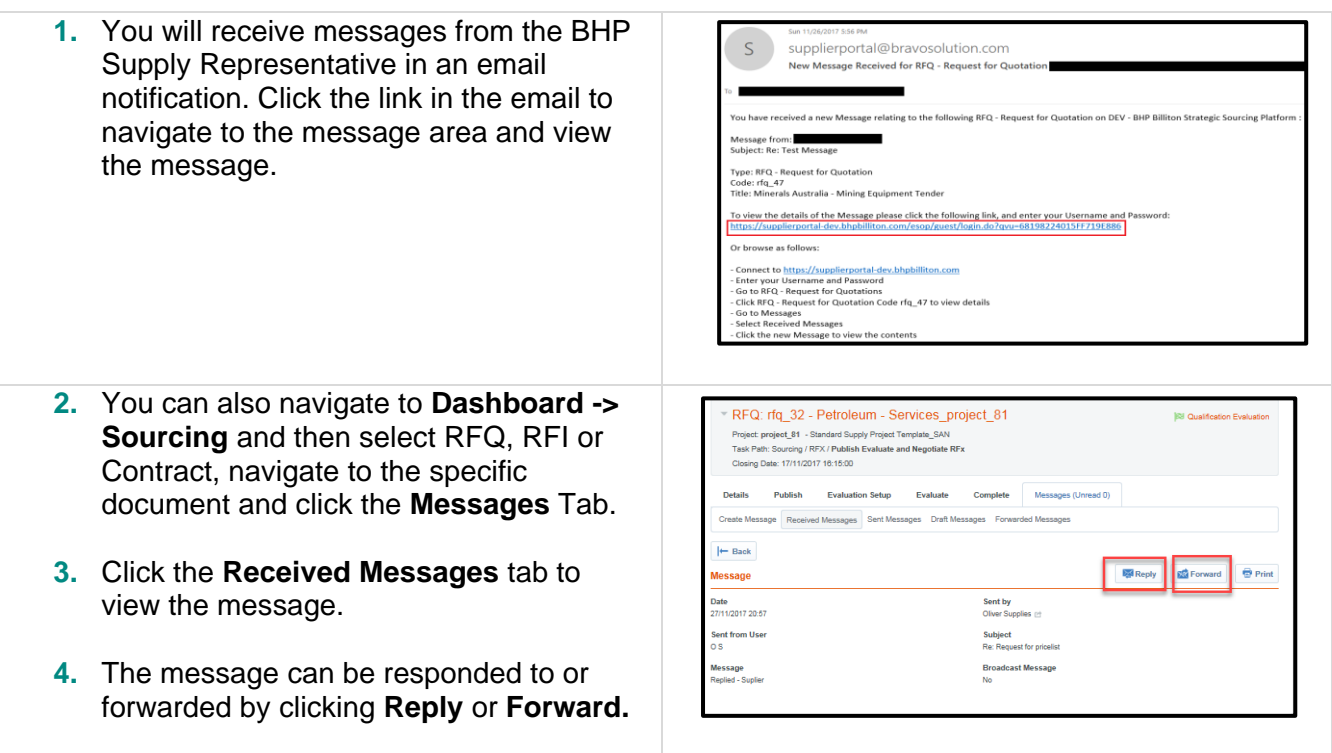

# <span id="page-14-0"></span>**7 REQUEST SUPPORT/HELP**

#### **Go to the [GCMS](https://supplierportal.bhp.com/esop/bhp-host/public/web/login.jst) home page**

- select **Learn More** if you are new to GCMS and would like to review a [video about GCMS](https://www.youtube.com/embed/qgoehq_hBzM)
- select **Technical Support** if you are experiencing difficulties getting GCMS to operate or unable to login
- select **Process Support** if you are not certain about how to complete an application or if your documents are acceptable.

## **Reference documents for GCMS**

- Found in **File Sharing** -> **Directories** folder.
- **Supplier Frequently Asked Questions** located in the File Sharing area of the system and also [here](https://www.bhp.com/-/media/documents/suppliers/180306_bhpgcmsfaqen.pdf?la=en)

**If you require additional support please contact your BHP Supply Representative.**

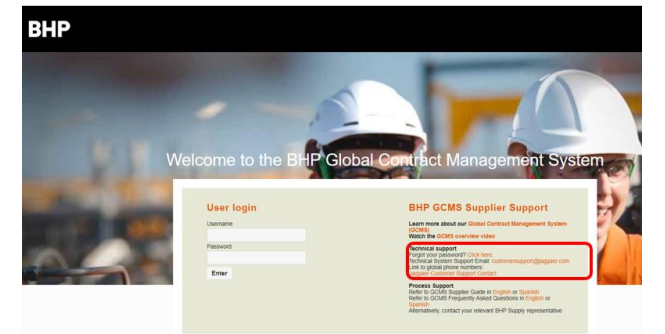

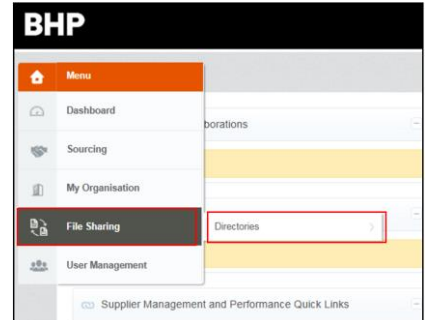

# <span id="page-15-0"></span>**8 APPENDIX 1: ACCEPTABLE DOCUMENTS**

## <span id="page-15-1"></span>**8.1 Company incorporation**

**BHP requires companies to provide evidence of their incorporation. This document must match the address provided, that is an Australian company must show evidence of Australian incorporation.** 

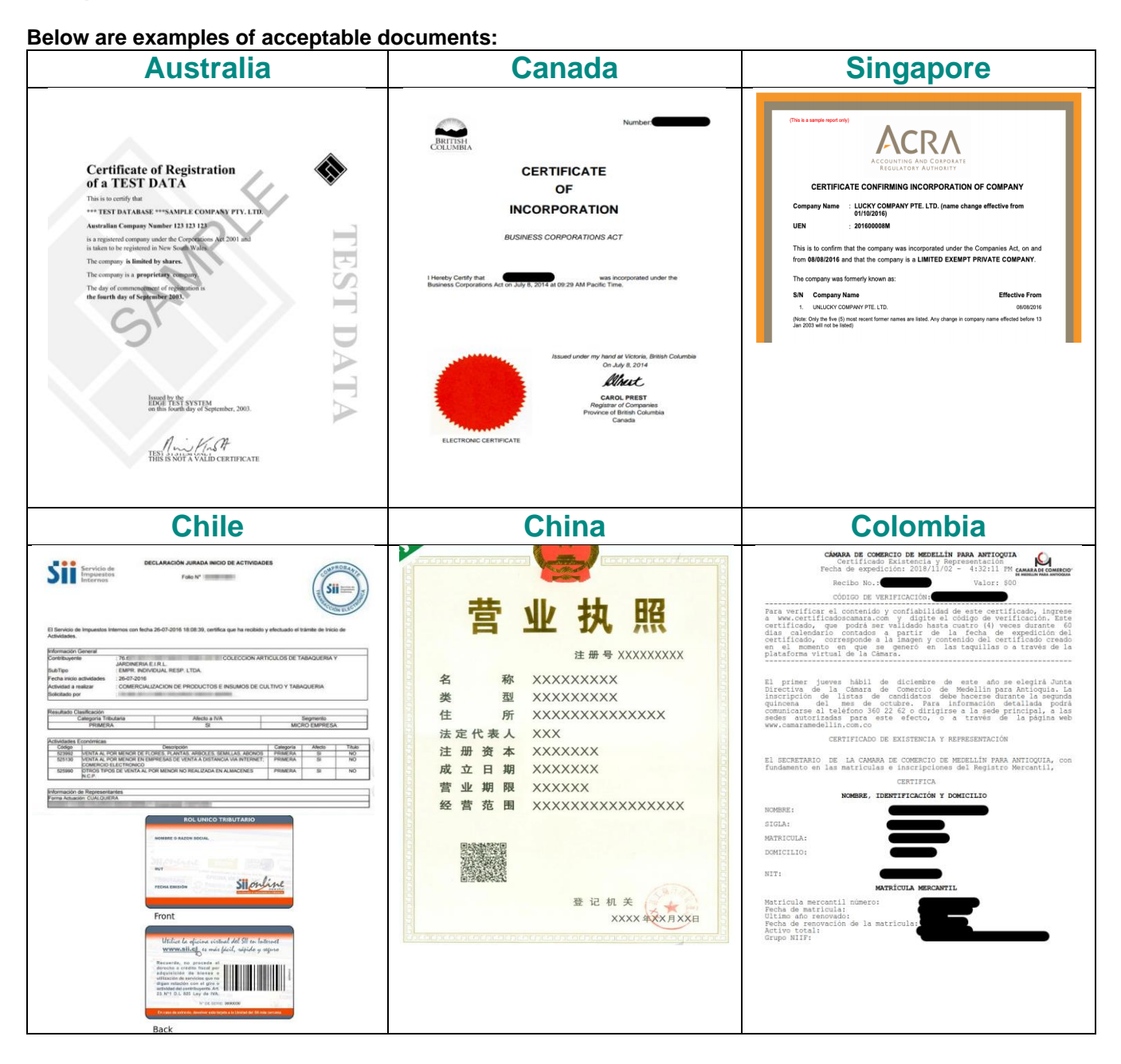

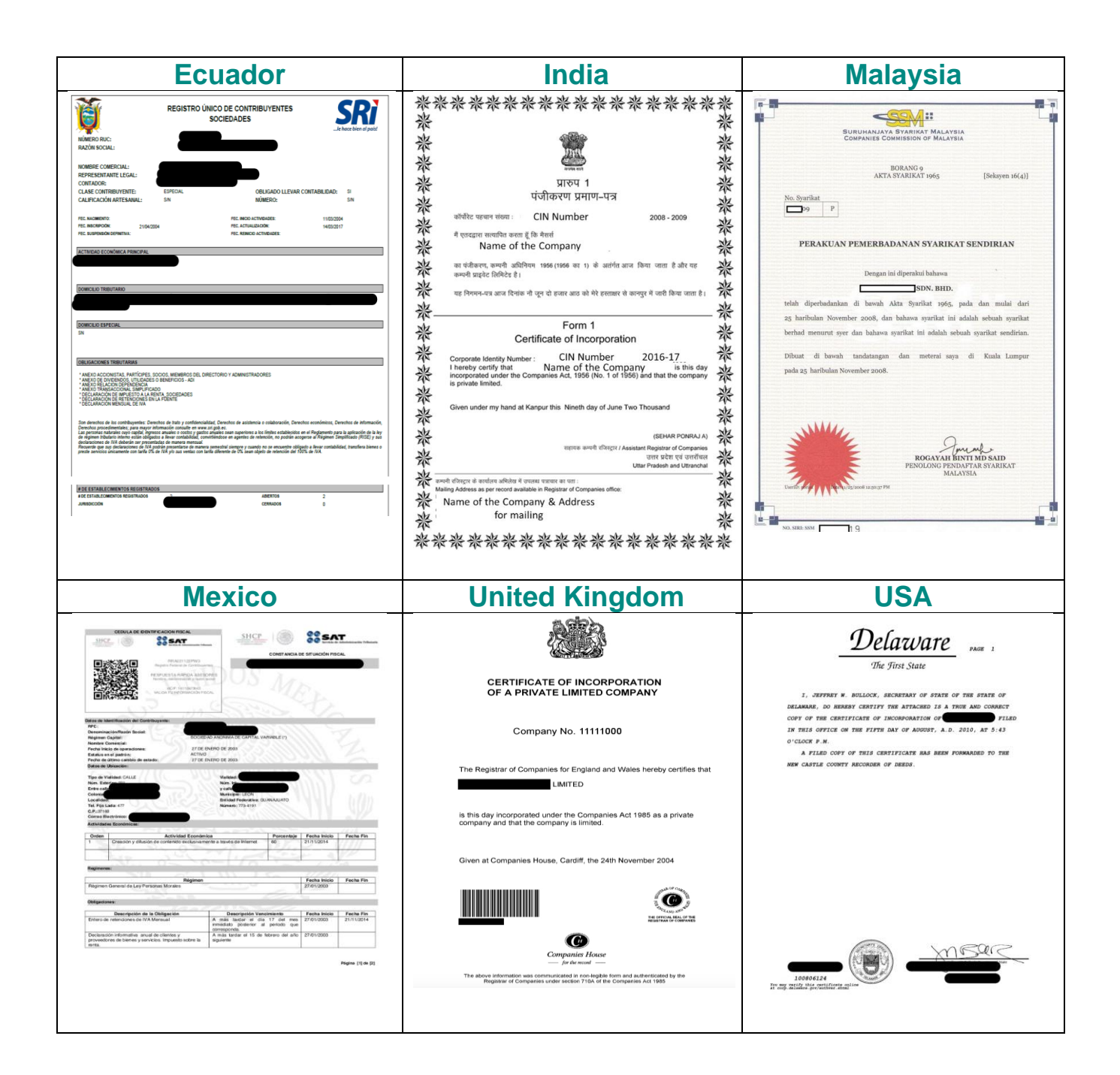

## <span id="page-16-0"></span>**8.2 Sole Trader**

If you operate as a **Sole Trader** (no company structure) you will need to provide evidence of your name/address details that have been validated from your government.

Acceptable identity documents are:

- Current valid driver's license with photo ID provide copy of front and back; or
- PDF of current valid passport must show photo and details of validity dates; AND
- Copy of company letterhead; AND
- Government registration document for any business trading name

### <span id="page-17-0"></span>**8.3 Bank Document**

**BHP requires verification from their bank declaring the vendor's name, bank account and bank branch details, dated not more than a 12 months, except for voided cheques and deposit slips.**

**Below are examples of acceptable documents:**

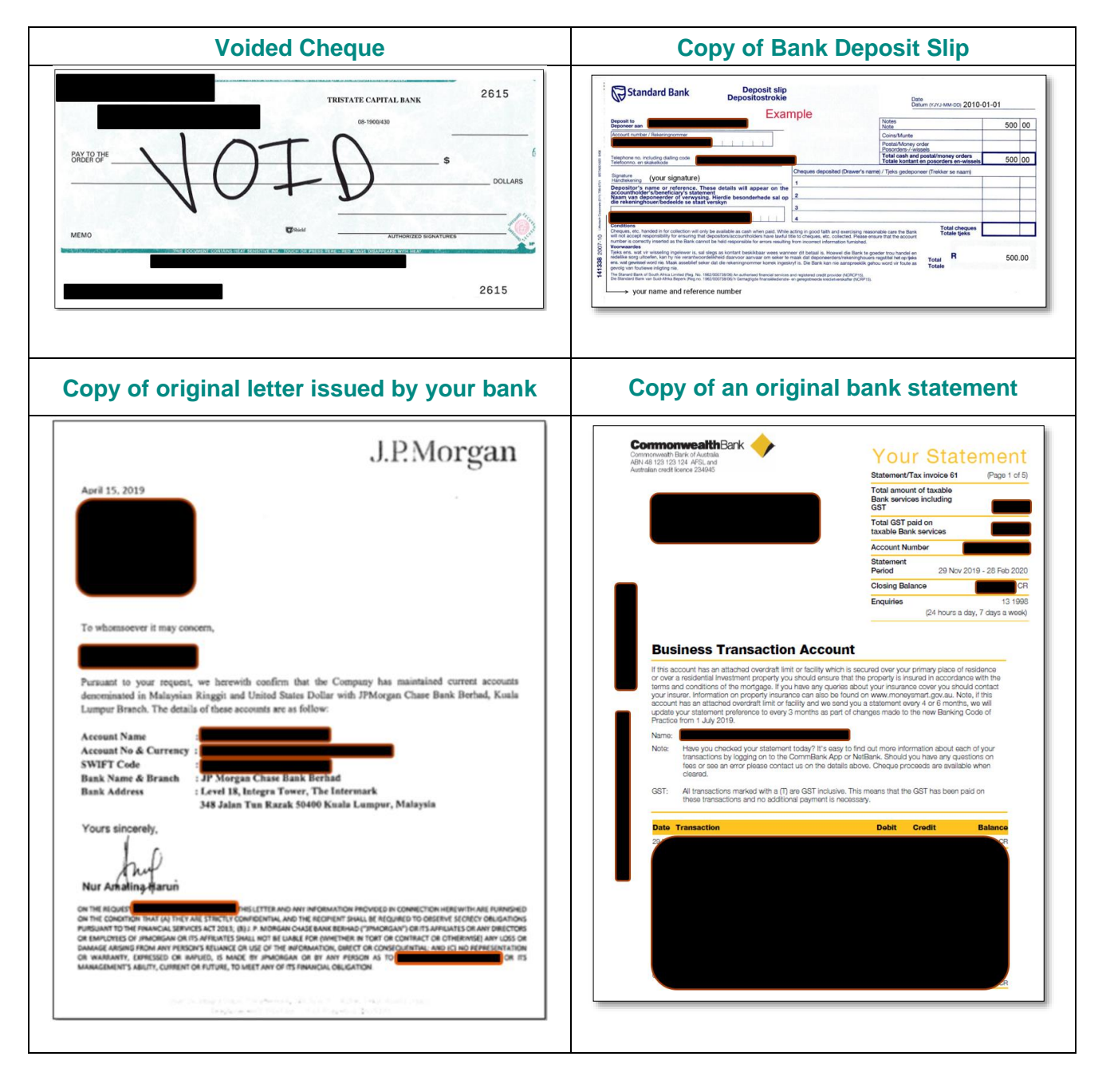

# **Document Control**

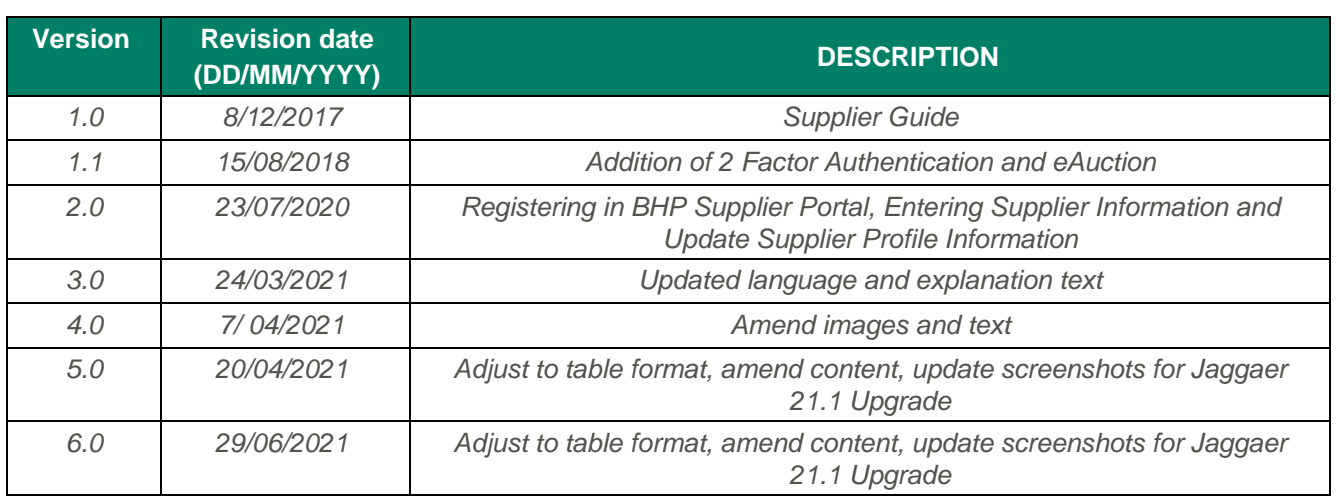